# **Información sobre los recursos de hardware IPv4 en switches Catalyst 9000**

# **Contenido**

Introducción **Prerequisites Requirements** Componentes Utilizados Antecedentes Video **Terminology** Comandos generales de validación de hardware Registros del sistema de escala IPv4 Ejemplos de uso Ejemplos de uso (distinto de HP 16.12.x) Ejemplos de uso (distinto de HP 17.x) Ejemplos de uso (HP y 9600 17.x) Troubleshoot Límite de escala y remediación (switches UADP 2.0) Límite de escala y remediación (switches UADP 3.0) Situación: asignaciones SGT/SXP | Escala Trustsec Comandos que se deben recopilar para TAC Información Relacionada

# **Introducción**

Este documento describe cómo comprender y verificar el uso de hardware de Base de información de reenvío (FIB) IPv4 en los switches Catalyst de la serie 9000.

# **Prerequisites**

## **Requirements**

No hay requisitos específicos para este documento.

## **Componentes Utilizados**

La información que contiene este documento se basa en las siguientes versiones de software y hardware.

- Switches Catalyst de Cisco serie 9200, 9300, 9400, 9500 (no alto rendimiento) en el software Cisco IOS® XE 16.x y 17.x
- Switches Catalyst de Cisco serie 9500 (alto rendimiento) y 9600 en el software Cisco IOS® XE 16.x y 17.x

La información que contiene este documento se creó a partir de los dispositivos en un ambiente de laboratorio específico. Todos los dispositivos que se utilizan en este documento se pusieron en funcionamiento con una configuración verificada (predeterminada). Si tiene una red en vivo, asegúrese de entender el posible impacto de cualquier comando.

# **Antecedentes**

Cuando se resuelve un problema de una función que no funciona como se esperaba, un buen punto de referencia es confirmar que el hardware no está más allá de la escala del switch en cuestión. Aunque el tamaño de estos cuadros de hardware de los switches puede variar, la metodología de verificación y solución de problemas sigue siendo prácticamente la misma.

### **Esta página también es una página de referencia donde puede encontrar información sobre diversas funciones y cómo comprobar la escalabilidad del hardware.**

## **Se proporcionan ejemplos para estas versiones de software y tipos de dispositivos:**

- Entrenamientos de software 16.x y 17.x, ya que las salidas CLI son significativamente diferentes
- Información específica para los modelos 9500 (alto rendimiento) y 9600, ya que estos modelos asignan memoria de hash y de contenido ternario direccionable (TCAM) de forma diferente que otros switches Catalyst 9000

### **Este documento ayuda con:**

- Comprender qué tabla (hash/TCAM) se consume
- Comprender qué consume la tabla en cuestión
- Comprender por qué se utilizó una tabla determinada (hash frente a TCAM)
- Conocer los registros o mensajes de error que indican un problema de recurso
- Acciones que se deben realizar para resolver problemas de asignación de recursos de hardware

**Nota**: Cuando los switches utilizan Virtual Routing and Forwarding (VRF)s, el uso total debe incluir el consumo en cada VRF.

## **Video**

Este video cubre la resolución de problemas de recursos de hardware FIB: [Resolución de problemas de](https://www.cisco.com/c/es_mx/support/docs/switches/catalyst-9300-series-switches/220484-troubleshoot-catalyst-9000-switch-fib-ha.html) [agotamiento de recursos de hardware FIB del switch Catalyst 9000](https://www.cisco.com/c/es_mx/support/docs/switches/catalyst-9300-series-switches/220484-troubleshoot-catalyst-9000-switch-fib-ha.html)

# **Terminology**

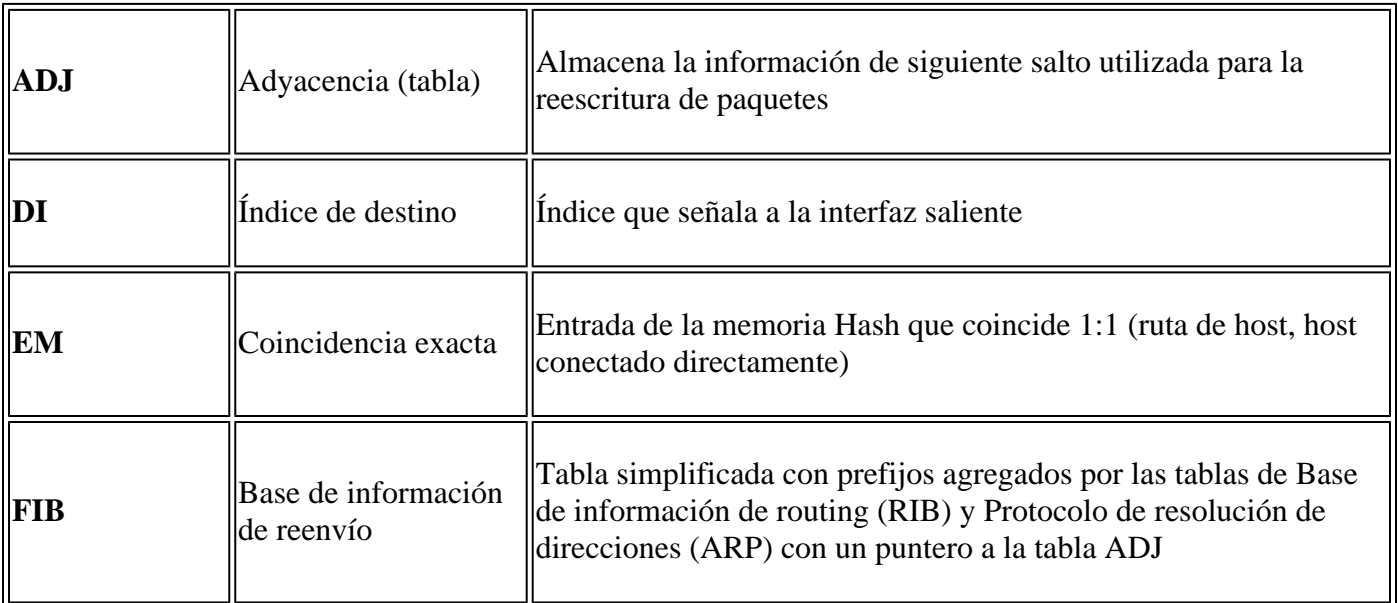

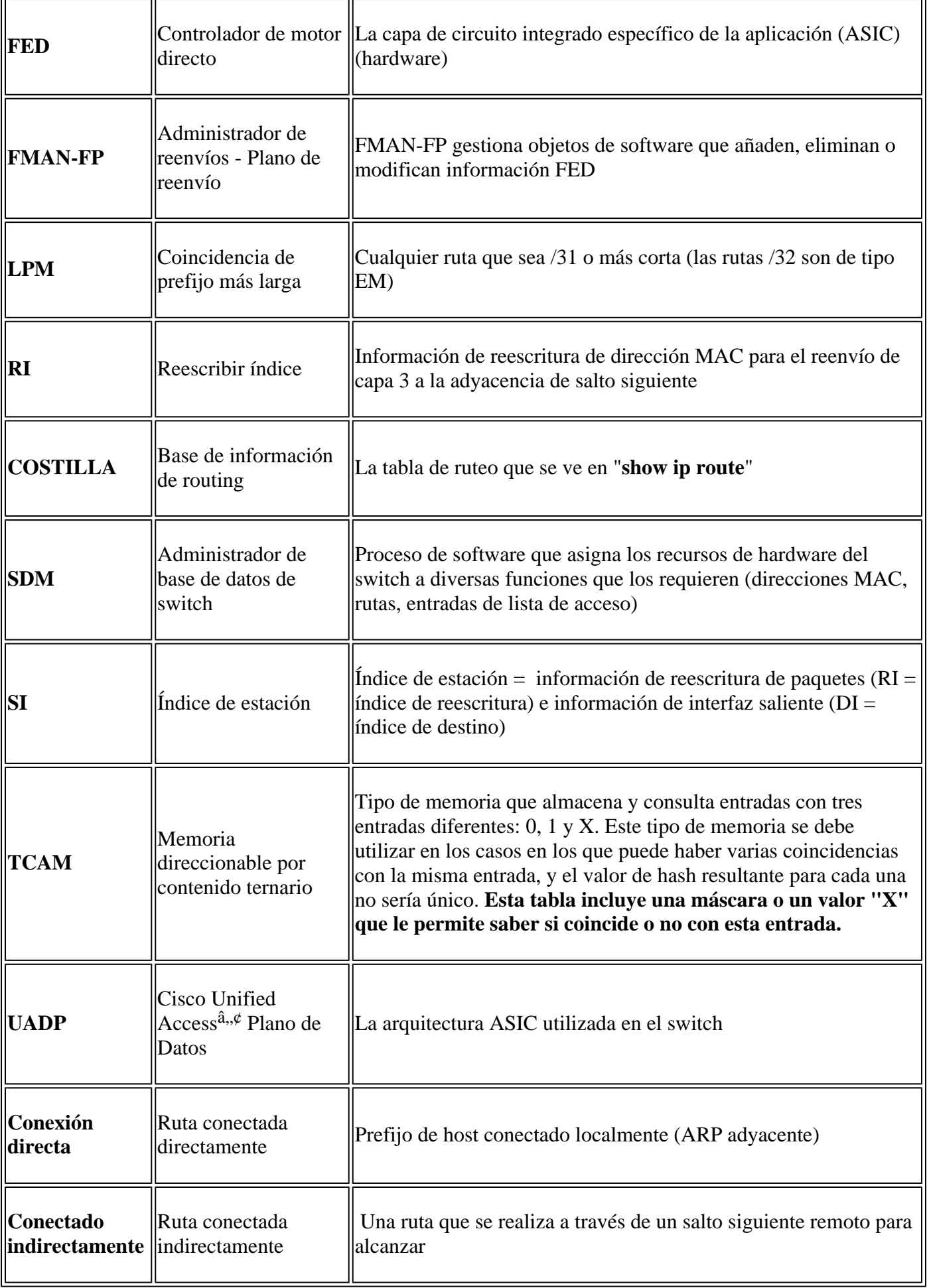

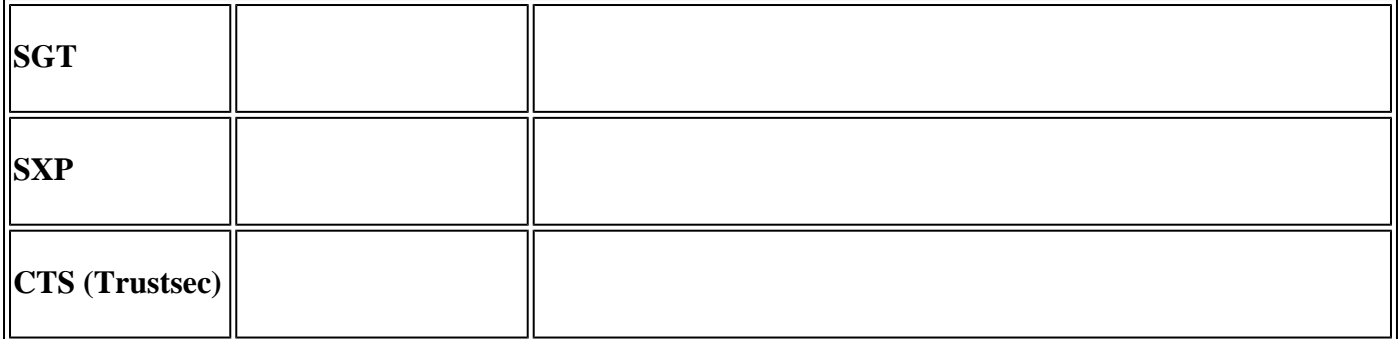

## **Comandos generales de validación de hardware**

Estos comandos muestran estadísticas de uso de alto nivel para los recursos Hash, TCAM, Interface y Rewrite utilizados. Estos recursos están relacionados, y el agotamiento de uno de los recursos mencionados puede afectar a la capacidad de utilizar plenamente otros recursos disponibles.

**Ejemplo:** Un switch puede tener disponible Hash / TCAM, pero se quedó sin adyacencias. La capacidad de reenviar paquetes puede verse afectada a un prefijo de destino porque el switch no puede programar una nueva entrada de reescritura.

```
\langle#root\rangleshow platform hardware fed switch active fwd-asic resource tcam utilization
<-- Hash & TCAM
show platform hardware fed switch active fwd-asic resource utilization
<-- SI/RI/DI/etc (other related resources)
show platform hardware fed switch active fwd-asic resource rewrite utilization
<-- IP Adjacency. LISP adjacency, Tunnel Adjacency, etc
```
**Nota**: Consulte el ["Capítulo: Configuración de plantillas de SDM" de la "Guía de configuración de](/content/en/us/td/docs/switches/lan/catalyst9500/software/release/17-3/configuration_guide/sys_mgmt/b_173_sys_mgmt_9500_cg/configuring_sdm_templates.html) [administración del sistema](/content/en/us/td/docs/switches/lan/catalyst9500/software/release/17-3/configuration_guide/sys_mgmt/b_173_sys_mgmt_9500_cg/configuring_sdm_templates.html)" para obtener más detalles sobre estos comandos

## **Registros del sistema de escala IPv4**

Este escenario muestra cómo se utiliza cada tabla y qué hacer si una u otra tabla está a escala o fuera de ella. También cubre los recursos dependientes necesarios para reenviar a un destino IP.

### **Síntoma: el recurso está fuera de escala**

- 1. Problemas de disponibilidad de dispositivos o prefijos. Aunque las rutas que existen o los dispositivos pueden seguir siendo accesibles, no se puede alcanzar ningún prefijo nuevo o actualizado.
- 2. Los mensajes de registro indican que el hardware no puede aceptar nuevas actualizaciones de objetos
- 3. La capa de objeto, que programa el software en el hardware, se congela
- 4. Entradas ausentes en la capa de hardware afectada (en este caso, la FIB es la capa afectada).

Si se queda sin un FIB IPv4 determinado o un mensaje SYSLOG de recurso de adyacencia son generados por el sistema

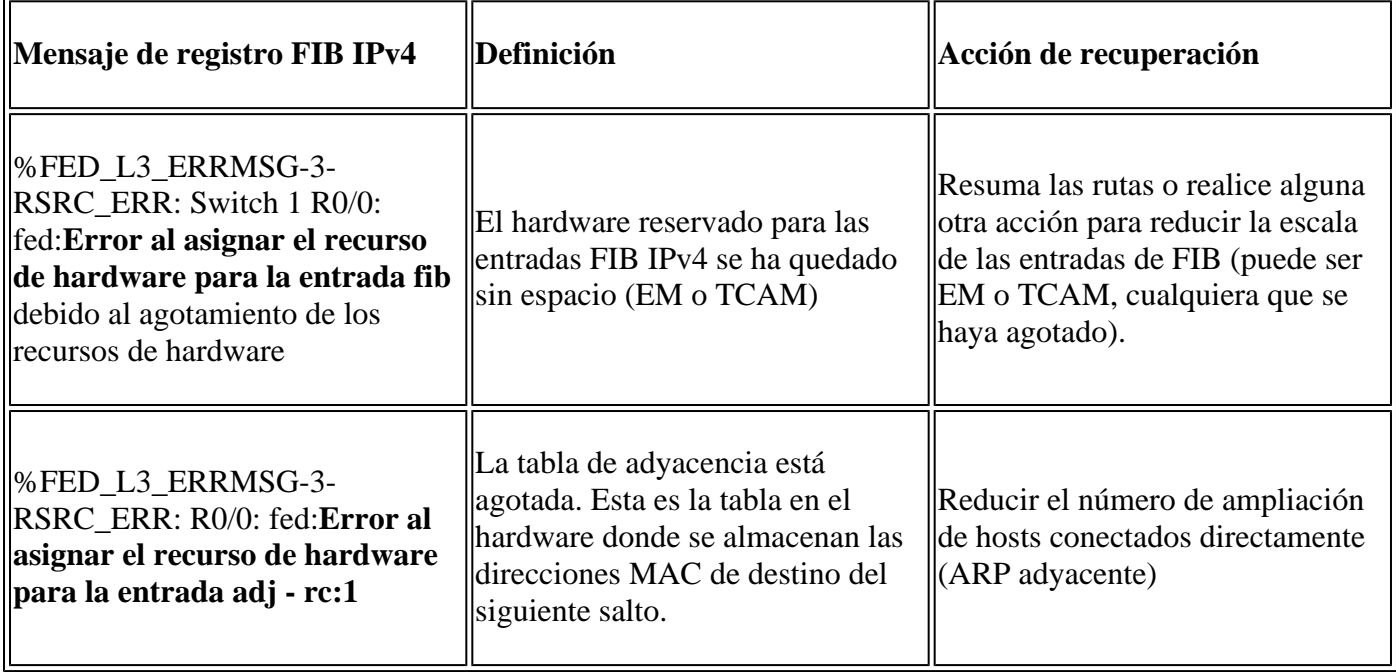

# **Ejemplos de uso**

## **Ejemplos de uso (distinto de HP 16.12.x)**

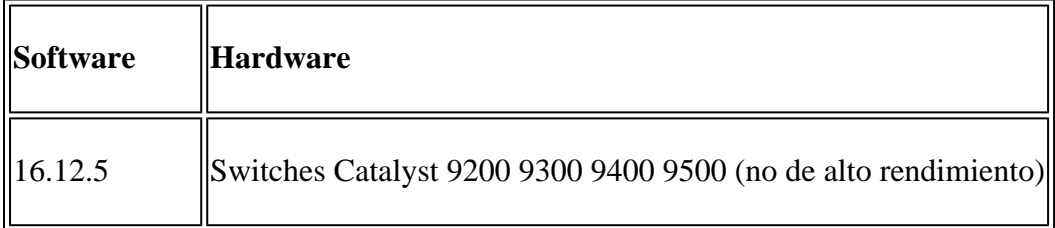

### **Uso de recursos previsto**

**Software [Gibraltar],**

<#root> **##### Baseline Setup & Usage #####** C9300# **show version | include IOS** Cisco IOS XE Software, **Version 16.12.05** Cisco IOS

Catalyst L3 Switch Software (CAT9K\_IOSXE) **, Version 16.12.5** , RELEASE SOFTWARE (fc3) **C9300-48U** C9300## **show ip interface brief | exclude unassigned** Interface IP-Address OK? Method Status Protocol **<...empty...> <-- no Switch Virtual Interface (SVI) or any IP configured /// TCAM and Hash ///** C9300# **show platform hardware fed switch actitve fwd-asic resource tcam utilization** CAM Utilization for ASIC [0] Table **Max Values** Used Values Used Values -------------------------------------------------------------------------------- **Directly or indirectly connected routes 24576/8192 3/19 <-- 3 hash / 19 TCAM is base usage /// Adjacencies ///** C9300# **show platform software fed switch active ip adj** IPV4 Adj entries dest if\_name dst\_mac si\_hdl ri\_hdl pd\_flags adj\_id Last-modified ---- ------- ------- ------ ------ -------- ----- ------------------------

#### C9300#

**show platform hardware fed switch active fwd-asic resource rewrite utilization** Resource Info for ASIC Instance: 0 Rewrite Data **Allocated** Free ------------------------------------------------------- **PHF\_EGRESS\_destMacAddress**  $\overline{0}$ **32000 <-- Next hop Dest MAC for packet rewrite /// SI DI RI resources ///** C9300# **show platform hardware fed switch active fwd-asic resource utilization | include RSC\_SI\_|RSC\_RI\_\_** Resource Info for ASIC Instance: 0 Resource Name **Allocated** Free ------------------------------------------ RSC\_RI  **3** 57317 **<-- Rewrite Index** RSC\_SI **521** 64847 **<-- Station Index** 

## **Agregar una dirección IP de SVI Vlan 1 con /24 mask**

```
<#root>
### ADD SVI IP with /24 mask length ###
C9300(config)#
interface vlan 1
C9300(config-if)#
ip address 10.10.10.1 255.255.255.0
C9300#
show ip interface brief | inc up
Vlan1 10.10.10.1
```

```
YES manual up versus up
```
C9300#

**show platform hardware fed switch active fwd-asic resource tcam utilization**

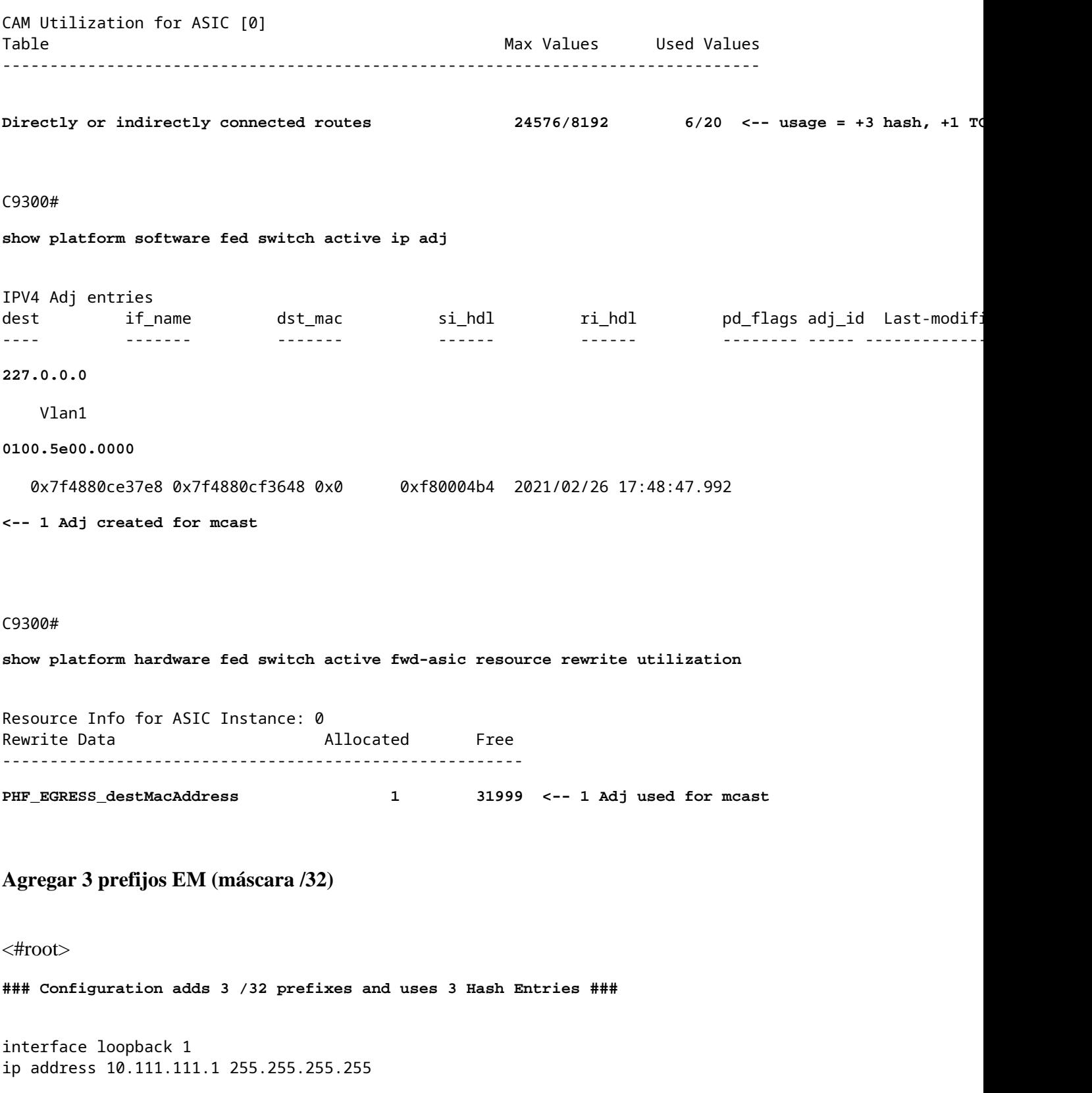

**<-- Local /32 prefix**

```
ip route 10.111.111.2 255.255.255.255 vlan 1
<-- An Indirect EM prefix (same consumption occurs when learnt via routing protocol)
!
arp 10.10.10.100 aaaa.bbbb.cccc arpa
<-- Static ARP entry in Vlan 1 (same consumption occurs when learnt dynamically)
### Usage Result ###
/32 Loopback creation, /32 Indirect route, ARP entry only use Hash table. No TCAM used. 
C9300#
show platform hardware fed switch active fwd-asic resource tcam utilization
CAM Utilization for ASIC [0]
Table Table Max Values Used Values
--------------------------------------------------------------------------------
 Directly or indirectly connected routes
 24576/8192 9/20 <-- usage = 3 Hash, 0 TCAM
```
## **Ejemplos de uso (distinto de HP 17.x)**

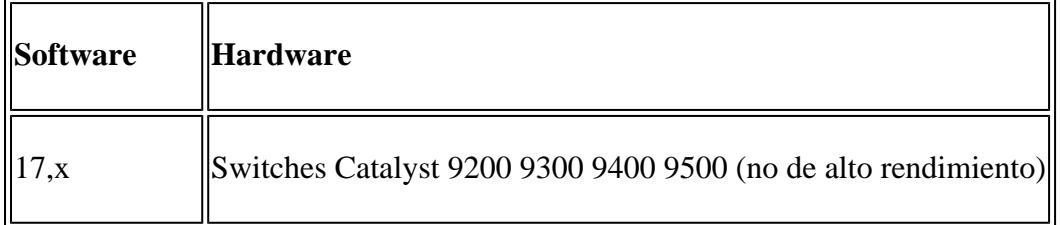

**Uso de recursos previsto**

```
<#root>
##### Baseline Setup & Usage #####
C9400#
show version | include IOS
Cisco IOS XE Software,
Version 17.03.02a
Cisco IOS Software
[Amsterdam]
, Catalyst L3 Switch Software (CAT9K_IOSXE),
Version 17.3.2a
```
, RELEASE SOFTWARE (fc5) **C9400-SUP-1** C9400# **show ip interface brief | exclude unassigned** Interface IP-Address OK? Method Status Protocol **<...empty...> <-- no SVI or any IP configured** C9400# **show platform hardware fed active fwd-asic resource tcam utilization** Codes: **EM - Exact\_Match** , I - Input, O - Output, IO - Input & Output, NA - Not Applicable CAM Utilization for ASIC [0] Table Subtype Dir **Max Used %Used V4** V6 MPLS Other ---------------------------------------------------------------------------------------------------- **IP Route Table EM** I 49152 **3** 0.01% **2 0 1 0 <-- 3 hash**

**IP Route Table**

#### **TCAM**

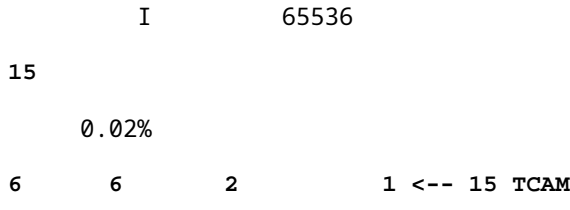

C9400#

**show platform software fed active ip adj**

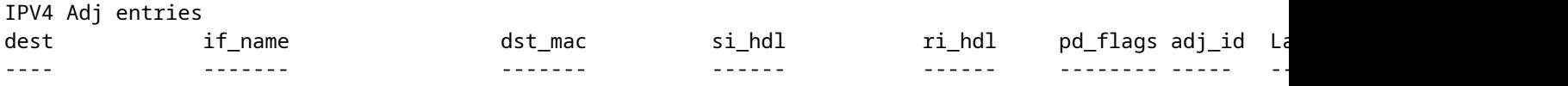

**### !!! New CLI displays multiple resources in one place !!! ###**

New CLI collects usage information for all resources related to all IP Routing in one output

C9400#

**show platform hardware fed active fwd-asic resource features ip-adjacency utilization**

IPv4 unicast adjacency resource info Resource Info for ASIC Instance: 0 [A:0, C:0] Shared Resource Name

**Allocated**

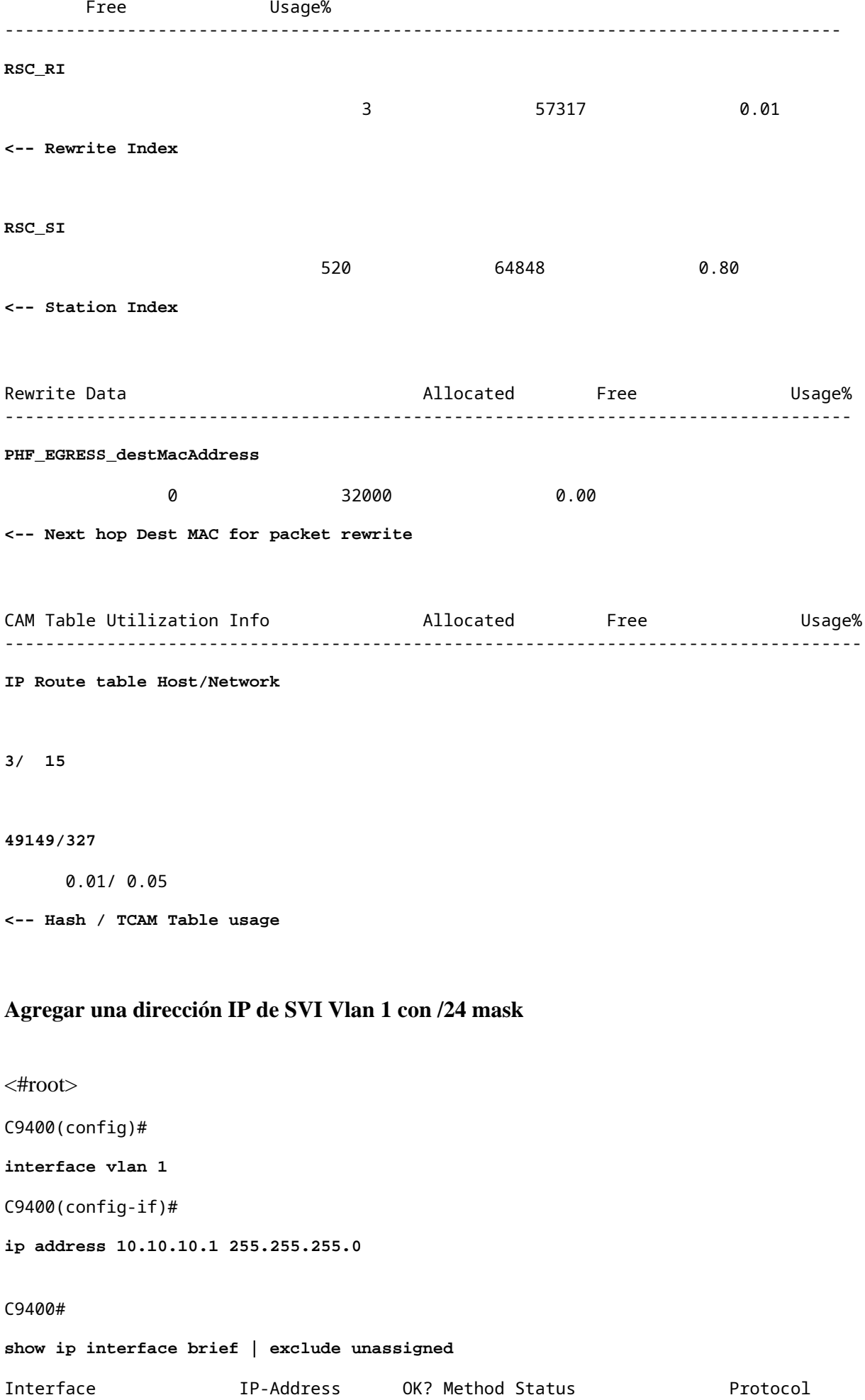

#### C9400#

**show platform hardware fed active fwd-asic resource features ip-adjacency utilization**

Resource Info for

**ASIC Instance: 1**

 [A:0, C:1] Shared Resource Name

#### **Allocated**

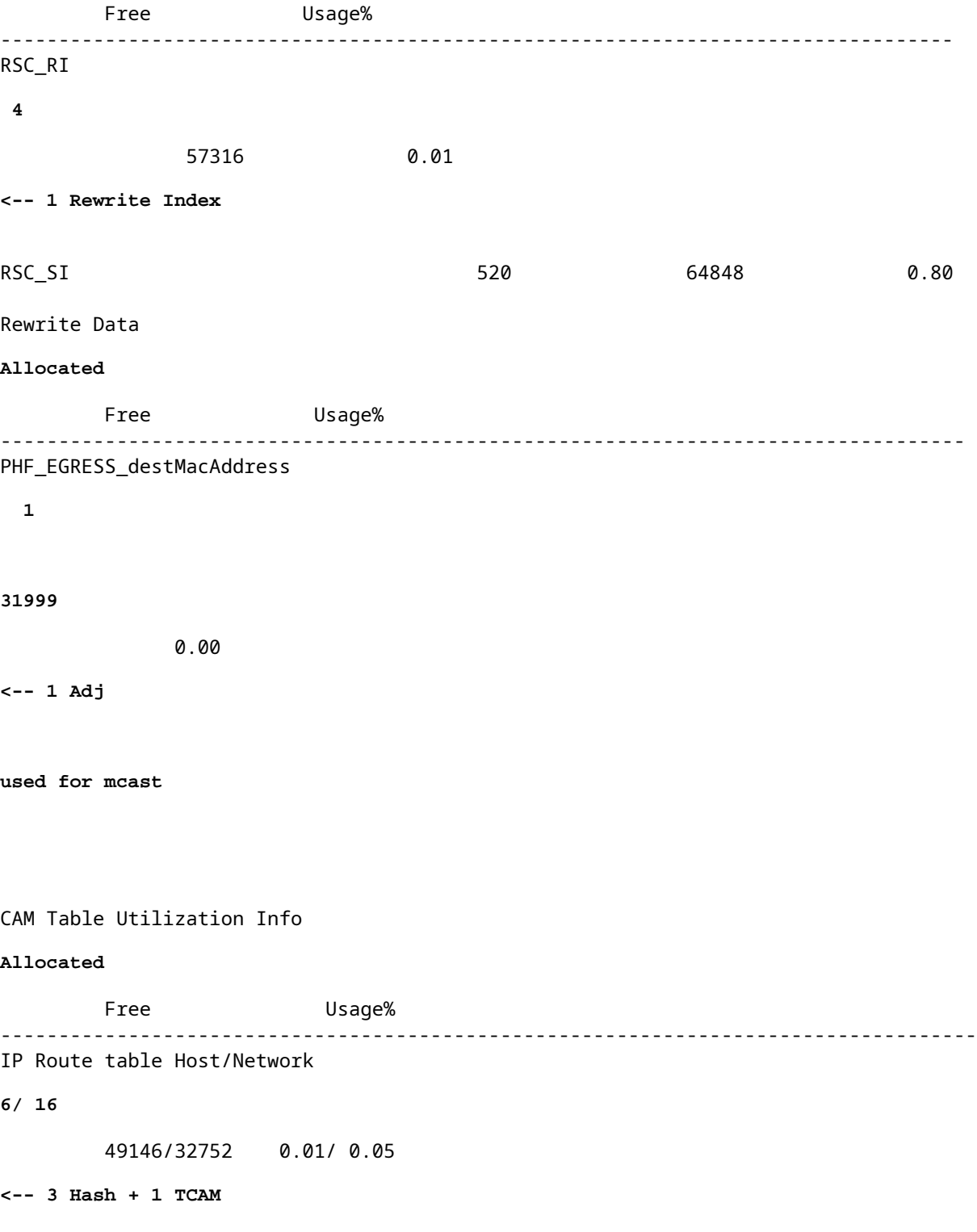

#### C9400#

```
show platform software fed active ip adj
IPV4 Adj entries
dest if_name dst_mac si_hdl ri_hdl pd_flags adj_id
---- ------- ------- ------ ------ -------- ----- ------------------------
227.0.0.0
       Vlan1
0100.5e00.0000
   0x7fd8fd1654c8 0x7fd8fc8e6098 0x0 0xf8000444 2015/01/01 00:49:54.758
<-- 1 Adj created for mcast
Agregar 3 prefijos EM (máscara /32)
<#root>
### Configuration adds 3 /32 prefixes and uses 3 Hash Entries ###
interface loopback 1
ip address 10.111.111.1 255.255.255.255
<-- Local /32 prefix
!
ip route 10.111.111.2 255.255.255.255 vlan 1
<-- An Indirect EM prefix (same consumption occurs when learnt via routing protocol) 
!
arp 10.10.10.100 aaaa.bbbb.cccc arpa
<-- Static ARP entry in Vlan 1 (same consumption occurs when learnt dynamically)
### Usage Result ###
/32 Loopback creation, /32 Indirect route, ARP entry only use Hash table. No TCAM used.
```
#### C9400#

**show platform hardware fed active fwd-asic resource tcam utilization** Codes: EM - Exact\_Match, I - Input, O - Output, IO - Input & Output, NA - Not Applicable CAM Utilization for ASIC [0] Table Subtype Dir Max **Used** %Used **V4** V6 MPLS Other ---------------------------------------------------------------------------------------------------- **IP Route Table EM** I 49152  **9** 0.02% **8** 0 1 0 **<-- Previously was 6, + 3 for /32 EM** IP Route Table **TCAM** I 65536 **16** 0.02% 8 6 2 1 **<-- Previously was 16, no change C9400#show platform hardware fed active fwd-asic resource features ip-adjacency utilization** IPv4 unicast adjacency resource info Resource Info for ASIC Instance: 1 **[A:0, C:1] <-- ASIC 0, Core 1** Shared Resource Name **Allocated** Free Usage% ---------------------------------------------------------------------------------- **RSC\_RI 5** 57315 0.01 **<-- One Rewrite index RSC\_SI 522** 64846 0.80 **<-- Two Station Index** Rewrite Data **Allocated** Free Usage% ----------------------------------------------------------------------------------- **PHF\_EGRESS\_destMacAddress 2** 31998 0.01

CAM Table Utilization Info  $\blacksquare$  Allocated Free  $\blacksquare$  Usage% ------------------------------------------------------------------------------------ IP Route table Host/Network  **9/ 16** 49143/32752 0.02/ 0.05 **<-- 9 EM, 16 TCAM**

### **Ejemplos de uso (HP y 9600 17.x)**

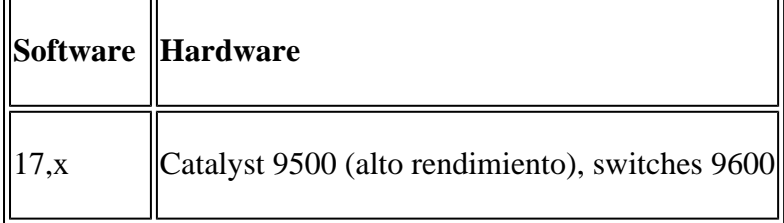

**Nota**: para 9500 (alto rendimiento) y 9600, solo se proporcionan 17.x CLI. Consulte la sección anterior para ver ejemplos de la versión 16.x.

#### **Uso de recursos previsto**

<#root> **##### Baseline Setup & Usage #####** 9500H# **show version | include IOS** Cisco IOS XE Software, Version 17.04.01 Cisco IOS Software [Bengaluru], Catalyst L3 Switch Software (CAT9K\_IOSXE), Version 17.4.1, RELEASE SOFTW **C9500-24Y4C**

#### C9500H#

**show ip interface brief | exclude unassigned**

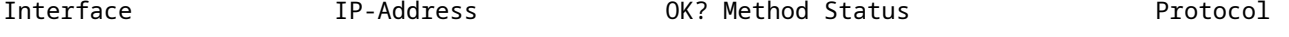

**<...empty...> <-- no SVI or any IP configured**

#### C9500H#

**show platform hardware fed active fwd-asic resource tcam utilization**

**EM - Exact\_Match** , I - Input, O - Output, IO - Input & Output, NA - Not Applicable CAM Utilization for ASIC [0] Table Subtype Dir **Max Used %Used V4** V6 MPLS Other ---------------------------------------------------------------------------------------------------- **IP Route Table EM/LPM** I 65536 **3** 0.00% **2 0 1 0 <-- 3 hash (EM/LPM) IP Route Table TCAM** I 1536 **11** 0.72% **6 3 2 0 <-- 11 TCAM** C9500H# **show platform software fed active ip adj**

Codes:

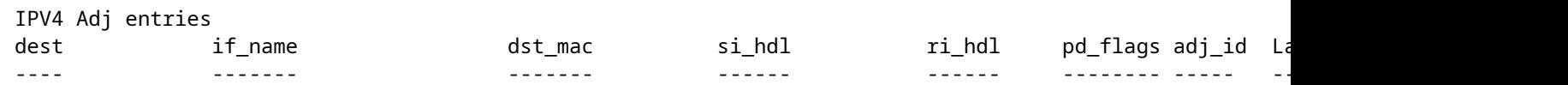

**### !!! New CLI displays multiple resources in one place !!! ###**

New CLI collects usage information for all resources related to all IP Routing in one output

#### C9500#

**show platform hardware fed active fwd-asic resource features ip-adjacency utilization** IPv4 unicast adjacency resource info Resource Info for **ASIC Instance: 0** [A:0, C:0] **<-- ASIC 0 Allocation** Shared Resource Name **Allocated** Free Usage% ---------------------------------------------------------------------------------- **RSC\_RI**  $\frac{3}{3}$  90085 0.00 **<-- Rewrite Index**

517 130397 0.39

**<-- Station Index**

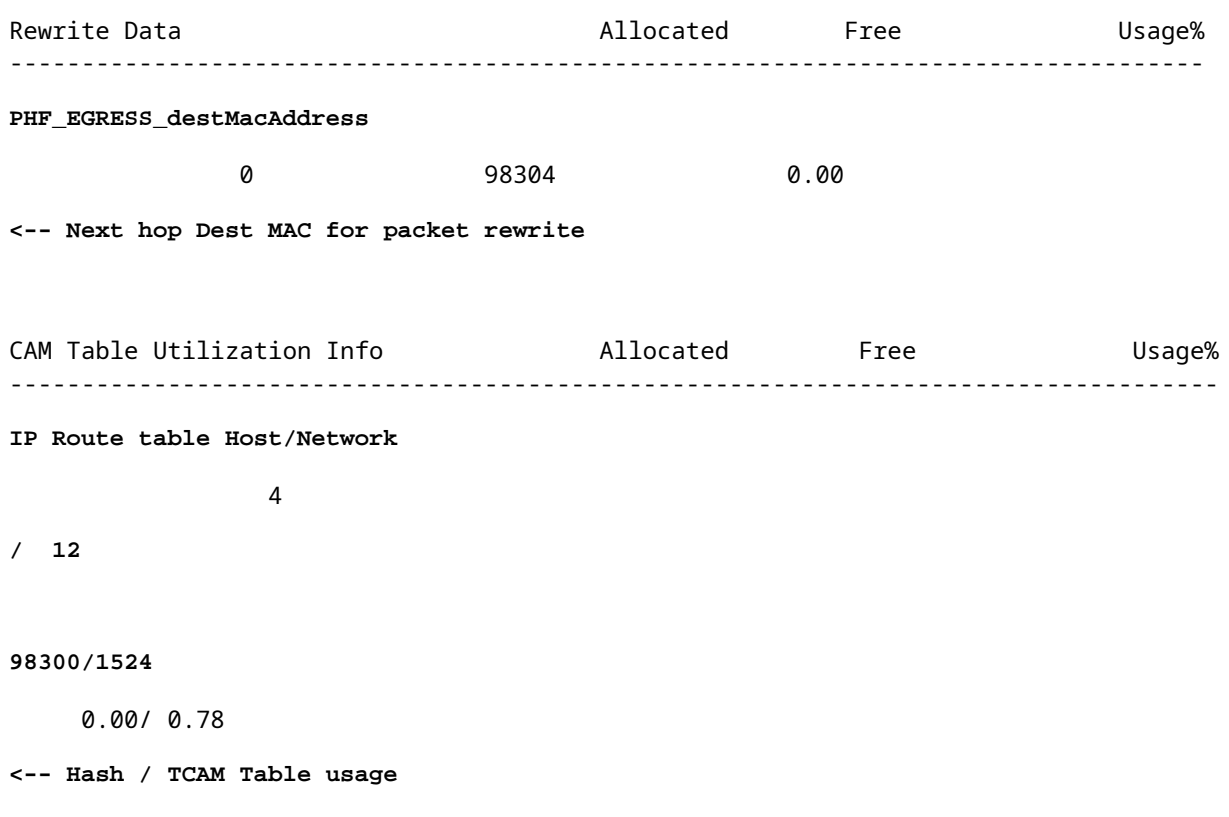

## **Troubleshoot**

## **Límite de escala y remediación (switches UADP 2.0)**

En esta sección se describe un caso práctico en el que se agota TCAM para IPv4:

- Los prefijos simulados en este ejemplo son /24
- Protocolo BGP
- Plataforma 9400
- Cisco IOS XE 17.3.2

#### **Uso previsto**

Con el 9400 Sup-1, cualquier prefijo que sea /31 o inferior consume TCAM, no EM

• El número máximo de prefijos IPv4 que se pueden agregar a TCAM es 65535.

**Nota**: IP Route EM and TCAM también es utilizado por Multiprotocol Label Switching (MPLS) con etiquetas MPLS agregadas a EM primero, luego se desbordan a TCAM si se alcanza el límite. Si el dispositivo es un extremo del proveedor MPLS (PE) y asigna etiquetas VPNv4, se restará del número total.

**Nota:** También es importante saber que si la memoria EM se llena primero, se permite que se

desborde en la memoria TCAM. (Si el switch se amplía más allá de 49152 entradas de EM, TCAM puede llenar con rutas conectadas y /32). **Sin embargo, no ocurre lo contrario (si TCAM se llena, no se desborda al EM)**

<#root>

C9407R#

**show platform hardware fed active fwd-asic resource tcam utilization**

Codes: EM - Exact\_Match, I - Input, O - Output, IO - Input & Output, NA - Not Applicable

CAM Utilization for ASIC [0]

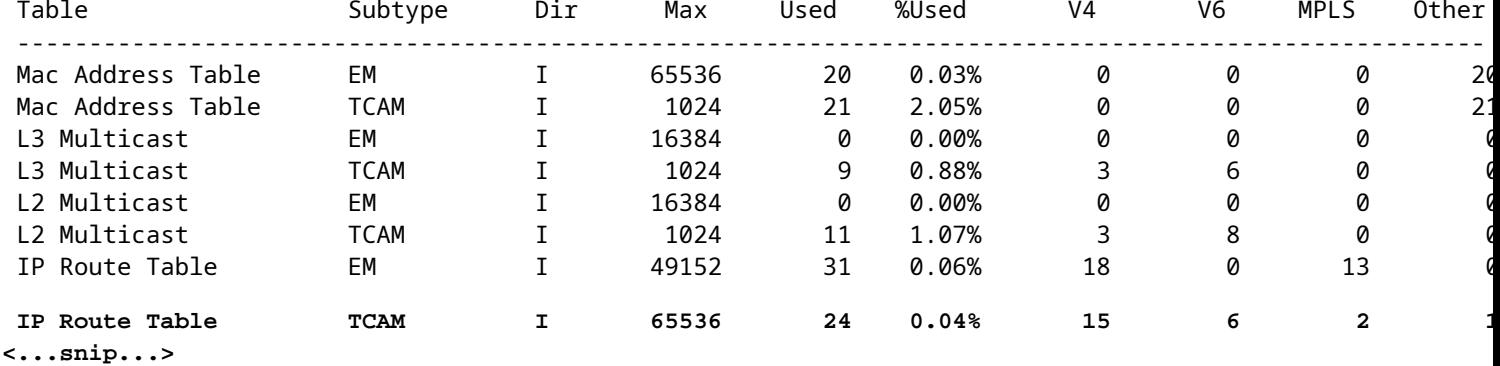

#### **Inyecte 80000 Prefijos a través de BGP**

<#root>

C9407R#

**show bgp vpnv4 unicast all summary**

BGP router identifier 10.255.255.255, local AS number 65000 BGP table version is 580445, main routing table version 580445 80003 network entries using 20480768 bytes of memory 80003 path entries using 10880408 bytes of memory 16002/8001 BGP path/bestpath attribute entries using 4864608 bytes of memory 8002 BGP AS-PATH entries using 533708 bytes of memory 1 BGP extended community entries using 24 bytes of memory 0 BGP route-map cache entries using 0 bytes of memory 0 BGP filter-list cache entries using 0 bytes of memory BGP using 36759516 total bytes of memory BGP activity 420126/340116 prefixes, 475340/395329 paths, scan interval 60 secs 80009 networks peaked at 04:52:57 Jan 1 2015 UTC (01:02:51.236 ago)

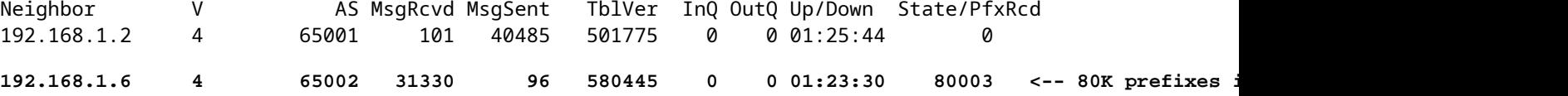

<#root>

C9407R#

**show platform hardware fed active fwd-asic resource tcam utilization**

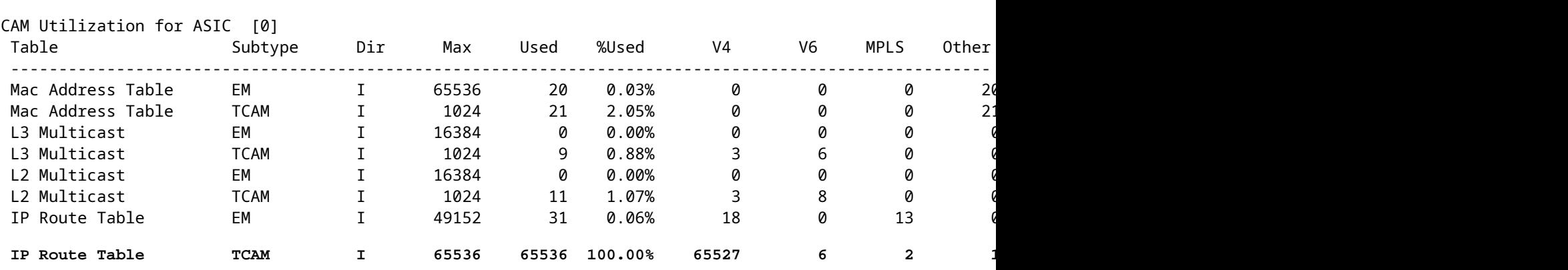

Codes: EM - Exact\_Match, I - Input, O - Output, IO - Input & Output, NA - Not Applicable

### **El mensaje de registro indica que FED no puede programar una entrada de tipo FIB**

<#root>

**%FED\_L3\_ERRMSG-3-RSRC\_ERR: R0/0: fed: Failed to allocate hardware resource for fib entry due to hardware resource exhaustion - rc:2054**

#### **Solución**

El resumen de prefijo es necesario para solucionar este tipo de problema de escala. El método que se debe resumir depende del protocolo utilizado, de la contigüidad de las subredes y del entorno específico.

- En este ejemplo, BGP es el protocolo y las técnicas de resumen que se pueden encontrar en esta página: [Guía de Configuración de IP Routing, Cisco IOS XE Amsterdam 17.3.x \(Catalyst 9500](/content/en/us/td/docs/switches/lan/catalyst9500/software/release/17-3/configuration_guide/rtng/b_173_rtng_9500_cg/configuring_bgp.html) [Switches\) - Capítulo: Configuración de BGP](/content/en/us/td/docs/switches/lan/catalyst9500/software/release/17-3/configuration_guide/rtng/b_173_rtng_9500_cg/configuring_bgp.html)
- Puede encontrar otras técnicas de resumen en la sección Información Relacionada de este documento. (Todos los links provienen de las páginas de configuración de 9500. Consulte otras guías de plataformas según sea necesario).

También puede verificar los prefijos instalados en el hardware por longitud de prefijo para ayudar a determinar cuántos de cada longitud, y resumir cuando sea necesario.

```
<#root>
C9300-48U#
show platform software fed switch active ip route summary
Total number of v4 fib entries = 1024 <-- total prefix count
Total number succeeded in hardware = 1024 <-- total successfully installed in hardware
Mask-Len 0 :- Total-count 2 hw-installed count 2
 Mask-Len 4 :- Total-count 2 hw-installed count 2
 Mask-Len 8 :- Total-count 4 hw-installed count 4
 Mask-Len 24 :- Total-count 1000 hw-installed count 1000 <-- breakdown by mask length
 Mask-Len 30 :- Total-count 2 hw-installed count 2
 Mask-Len 32 :- Total-count 14 hw-installed count 14
\langle \ldots \ranglesnip...>
```
## **Límite de escala y remediación (switches UADP 3.0)**

Como se indica en el documento "[Comprensión de los recursos de hardware en los switches Catalyst 9000"](https://www.cisco.com/c/es_mx/support/docs/switches/catalyst-9500-series-switches/217703-understand-hardware-resources-on-catalys.html), los switches basados en UADP 3.0 utilizan una memoria FIB optimizada que combina entradas de coincidencia exacta (EM) y de coincidencia de prefijo más largo (LPM). Lo que se enumera como memoria TCAM sólo se utiliza para desbordamientos, colisiones y otras excepciones.

Si observa que TCAM está muy utilizado y EM/LPM no lo está (no está cerca o a valores máximos), esto puede deberse a un diseño de red en el que se utilizan demasiadas longitudes de prefijo. EM/LPM sólo puede programar un número específico de longitudes de máscara, pero el número no es estático. La cantidad de máscaras que EM/LPM puede programar varía con la plantilla SDM y varía aún más con la escala de ruta de la red.

En resumen, para UADP 3.0 existe un equilibrio dinámico entre la configuración de SDM, la escala de ruta (número de rutas) y la varianza de la longitud del prefijo (número de máscaras de subred únicas). Si se agota el TCAM de la tabla de rutas IP antes de que la EM/LPM de la tabla de rutas IP esté cerca del máximo, es posible que haya un problema como resultado de la configuración de SDM, la escala de rutas (número de rutas) y la varianza de la longitud del prefijo (número de máscaras de subred únicas).

Cuando se produce un límite de escala FIB, se genera un syslog que indica que el hardware no ha podido programar:

<#root>

**%FED\_L3\_ERRMSG-3-RSRC\_ERR: R0/0: fed: Failed to allocate hardware resource for fib entry due to hardware resource exhaustion - rc:2054**

**Nota**: El syslog sólo indica una falla genérica, no específicamente EM/LPM, TCAM o de otra manera. Necesita ejecutar comandos adicionales para ver cuál tiene un problema.

**9500-48Y4C** (9500H / alto rendimiento - switch basado en UADP 3.0)

Ejemplo de TCAM usado antes de EM/LPM:

- La salida mostrada indica que el TCAM de la tabla de rutas IP (FIB) está lleno, mientras que el EM/LPM no lo está.
- Comprender que el switch asigna prefijos y máscaras correspondientes a múltiples instancias de tablas de tamaño fijo en la memoria EM/LPM
- Una instancia de tabla determinada representa sólo una longitud de prefijo IPv4 o IPv6. La máscara no se guarda para cada entrada de prefijo en el hardware, sólo para la instancia de la tabla como un todo, lo que ahorra un valioso espacio de hardware.
- La asignación de máscaras de prefijo a tablas de hardware es dinámica y no se requiere ninguna entrada para que funcione.

<#root>

Switch#

**show platform hardware fed active fwd-asic resource tcam utilization**

Codes: EM - Exact\_Match, I - Input, O - Output, IO - Input & Output, NA - Not Applicable

CAM Utilization for ASIC [0] Table Subtype Dir Max Used %Used V4 V6 MPLS Other ---------------------------------------------------------------------------------------------------- IP Route Table **EM/LPM** I 212992 134345 **63.08%** 2 0 1 0 **<-- 63% (EM is not near or at its limit)** IP Route Table **TCAM** I 1536 1516 **98.70%** 6 6 2 1 **<-- 98% (TCAM is used before EM has reached scale limit)**

En esta situación, las tablas de EM/LPM se pueden infrautilizar:

- Para cada nueva tabla asignada, se dedica una longitud de máscara de prefijo específica a esa tabla. Todas las entradas de esa tabla están restringidas a esa longitud de máscara. Si tiene menos de la cantidad máxima de entradas para esa instancia de tabla, la utilización efectiva se reduce en la cantidad de entradas que permanecen en esa instancia de tabla. No se pueden reclamar para alguna otra longitud de máscara.
- Si repite esta utilización subóptima a través de múltiples longitudes de máscara, la utilización efectiva de la memoria EM/LPM se reduce significativamente.
- Cuando las tablas EM/LPM ya no están disponibles para las nuevas longitudes de máscara, los prefijos con esa máscara se instalan y se desbordan en TCAM. El espacio limitado de TCAM se llena rápidamente.
- La cantidad de tablas disponibles para EM/LPM varía en función de la configuración de SDM.

Una amplia distribución de longitudes de máscara, combinada con máscaras que tienen una cantidad baja de prefijos, conduce a escenarios donde muchas tablas están asignadas y muchas están infrautilizadas. Esto hace que aparezcan los errores "**Failed to assign hardware resource for fib**..." antes de alcanzar la utilización máxima de hardware ideal en los switches basados en UADP 3.0.

A medida que aumenta el número de instancias de tabla asignadas a una sola longitud de prefijo, existe la posibilidad de que no haya suficientes tablas disponibles para prefijos de otras longitudes.

El uso subóptimo puede ocurrir cuando la cantidad de entradas de una longitud de prefijo no utiliza completamente la última tabla de la que forma parte.

Este ejemplo ilustra 4500 prefijos eBGP aprendidos en un switch 9500-48Y4C.

- Cada tabla puede tener alrededor de 2048 rutas/entradas.
- El hardware tiene tablas de dos tamaños fijos, 2048 y 8192. Se asignan dinámicamente en función de la escala de ruta, el uso de prefijos y la plantilla SDM utilizada
- Para este ejemplo, tres tablas de tamaño 2048 se marcan como /32 para contener 4500 rutas de

longitud de máscara /32. Algunas de las 2048 tablas de tamaño tienen espacio para /32 rutas IPv4 asignadas solamente.

Esto se puede observar a través de esta CLI:

<#root>

F241.03.23-C9500-2#

**show platform software fed active hash l3unicast**

\*\*\*\*\*\*\*\*\*\*\*\*\*\*\*\*\*\*\*\*\* TABLE INFO ASIC 0 \*\*\*\*\*\*\*\*\*\*\*\*\*\*\*\*\*\*\*\*\*\*\*\*\*\*\*\*\*\*\*\*\* Index Hash Id Table Id Size Used Mode Asic Core BaseIdx 1 8 0 2048 11 Normal 0 0 0 2 8 1 2048 0 Normal 0 0 2048 ...

**Total Entries: 11 <<<<**

**minimal entries, no routes yet injected from eBGP**

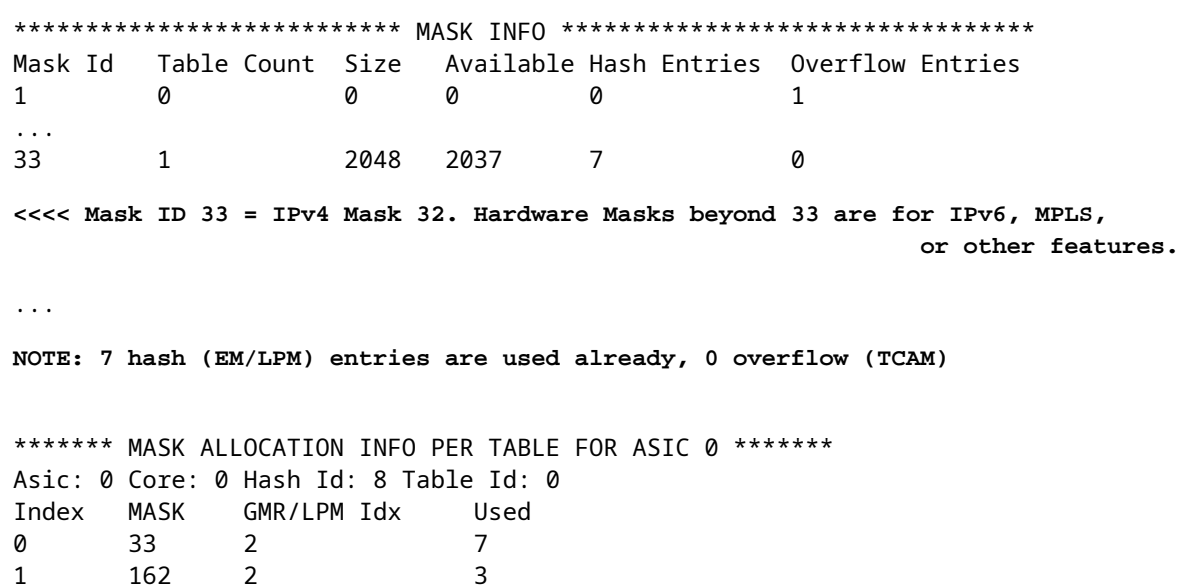

Asic: 0 Core: 1 Hash Id: 11 Table Id: 7 Index MASK GMR/LPM Idx Used 0 0 0 0 1 139 2 0

2 164 0 1

**Inject 4500 eBGP IPv4 routes;**

F241.03.23-C9500-2#

**show platform software fed active hash l3unicast**

\*\*\*\*\*\*\*\*\*\*\*\*\*\*\*\*\*\*\*\*\* TABLE INFO ASIC 0 \*\*\*\*\*\*\*\*\*\*\*\*\*\*\*\*\*\*\*\*\*\*\*\*\*\*\*\*\*\*\*\*\* Index Hash Id Table Id

**Size**

**Used**

 Mode Asic Core BaseIdx 1 8 0 2048 2048 Normal 0 0 0 **<<< Table index 1 fully utilized** 2 8 1 2048 423 Normal 0 0 2048 **<<< Table index 2 423 / 2048 utilized,**  must be used for /32 IPv4 pre ... 56 11 7 2048 2029 Normal 0 1 112640 Total Entries: 4500 \*\*\*\*\*\*\*\*\*\*\*\*\*\*\*\*\*\*\*\*\*\*\*\*\*\*\* MASK INFO \*\*\*\*\*\*\*\*\*\*\*\*\*\*\*\*\*\*\*\*\*\*\*\*\*\*\*\*\*\*\*\*\* Mask Id Table Count Size Available Hash Entries Overflow Entries ... 33 3 6144 1644 4496 1  **<<< Hardware Mask 33 increased table count to 3, 1644 "available" spots for /33 (for example IPv4 /32)** \*\*\*\*\*\*\* MASK ALLOCATION INFO PER TABLE FOR ASIC 0 \*\*\*\*\*\*\* Asic: 0 Core: 0 Hash Id: 8 Table Id: 0 Index MASK GMR/LPM Idx Used 0 33 2 2044 1 162 2 3 **<<< Another interface is configured with IPv6, hence the/162 mask. /162 mask in hardware = /128 in IPv6.** Asic: 0 Core: 0 Hash Id: 8 Table Id: 1 Index MASK GMR/LPM Idx Used 0 33 2 423 Asic: 0 Core: 1 Hash Id: 11 Table Id: 7 Index MASK GMR/LPM Idx Used 0 33 2 2029 />

En el siguiente ejemplo, se inserta la cantidad mínima de prefijos para forzar el uso de una nueva tabla para cada longitud de máscara de /11 a /32.

Esto se logra mediante el uso de la plantilla SDM de "distribución" en Cisco IOS XE 17.3, que tiene 56 tablas que se pueden asignar dinámicamente para las entradas de FIB.

- /32 longitud se escala hasta 74000 prefijos
- $\cdot$  /12 300 prefijos
- $/11 1250$  prefijos
- Las longitudes de máscara de /13 a /32 contienen alrededor de 12 prefijos. Menos, y el hardware puede elegir utilizar TCAM para almacenar los prefijos de una longitud de máscara determinada.

**Nota**: El algoritmo de hardware que gobierna la asignación de EM/LPM y TCAM es complejo, lo que equilibra tanto la configuración del usuario como las limitaciones del hardware. Los resultados

presentados en este documento no son totalmente representativos de cómo un sistema puede comportarse en una red de producción.

<#root>

F241.03.23-C9500-2#

**show platform hardware fed active fwd-asic resource tcam utilization | include Subtype|IP Route**

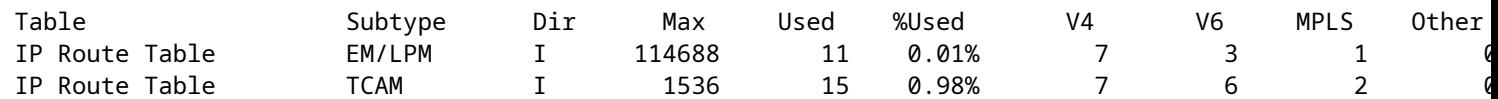

**Inject the routes...**

\*Jan 8 16:17:47.762: %FED\_L3\_ERRMSG-3-RSRC\_ERR: R0/0: fed: Failed to allocate hardware resource for fil

F241.03.23-C9500-2#

**show platform hardware fed active fwd-asic resource tcam utilization | include Subtype|IP Route**

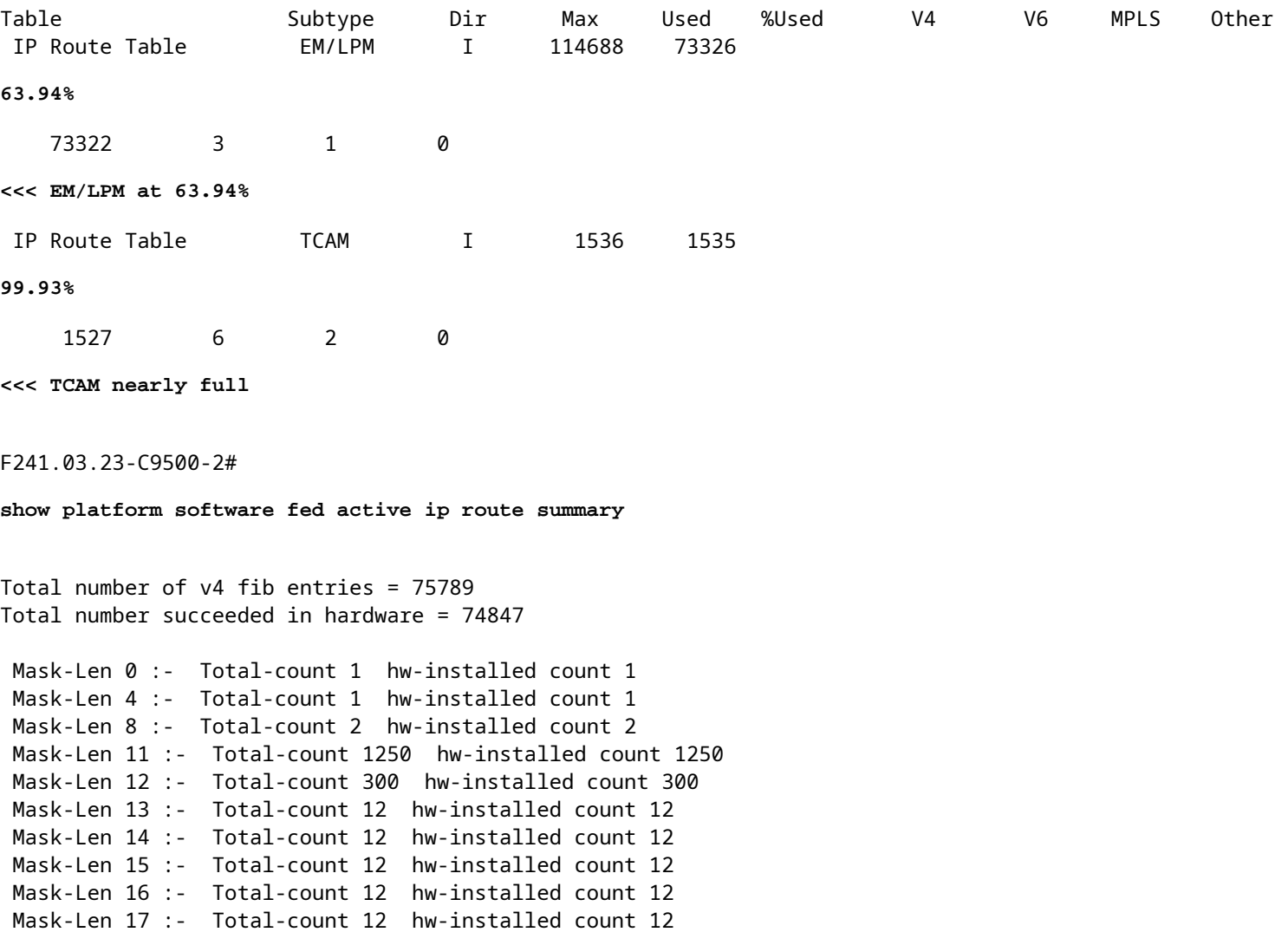

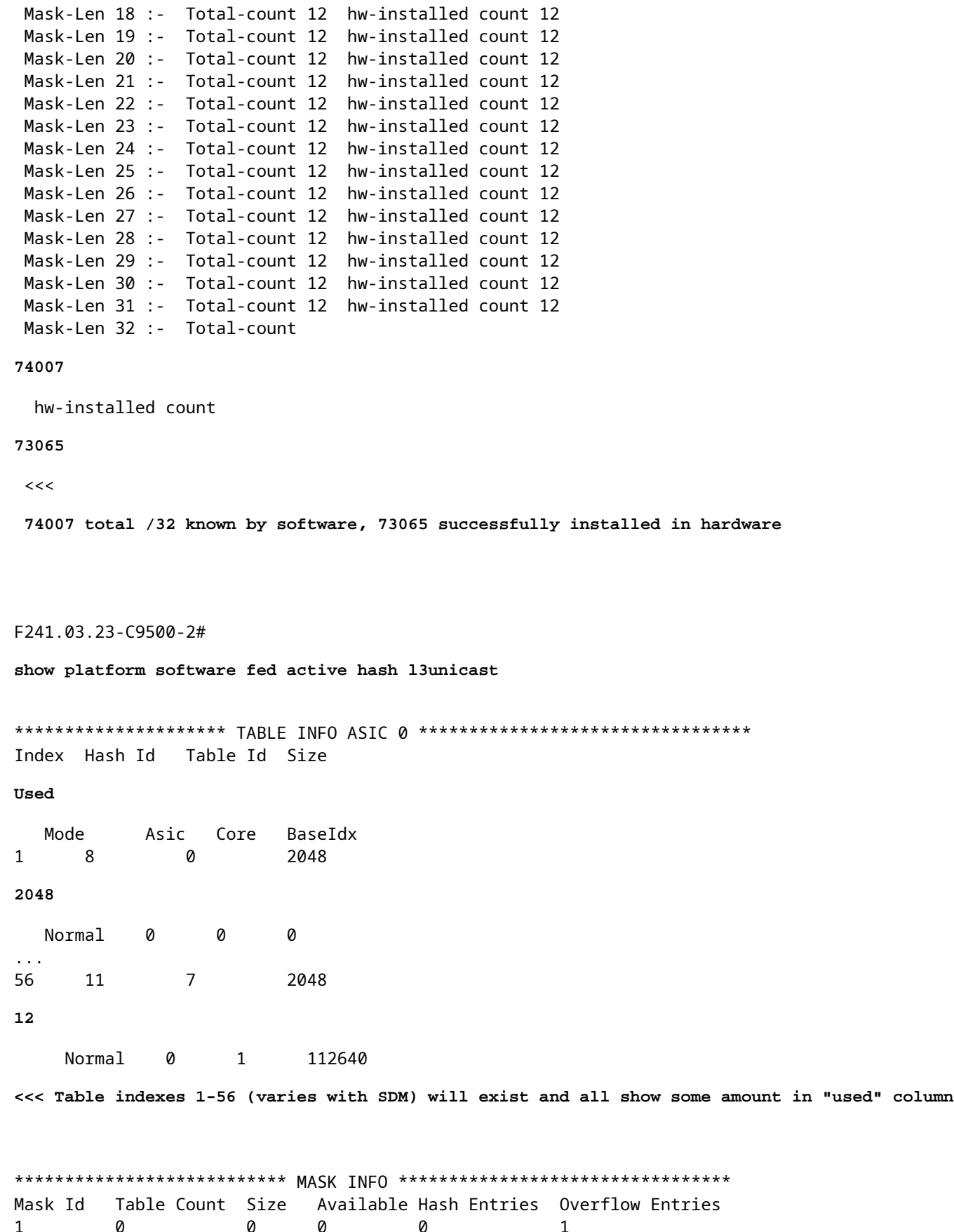

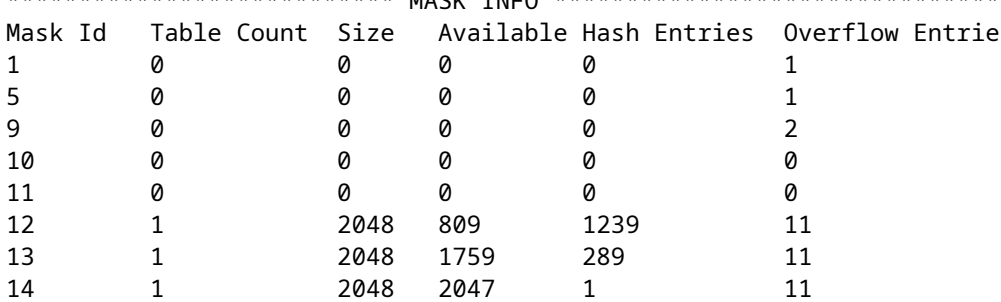

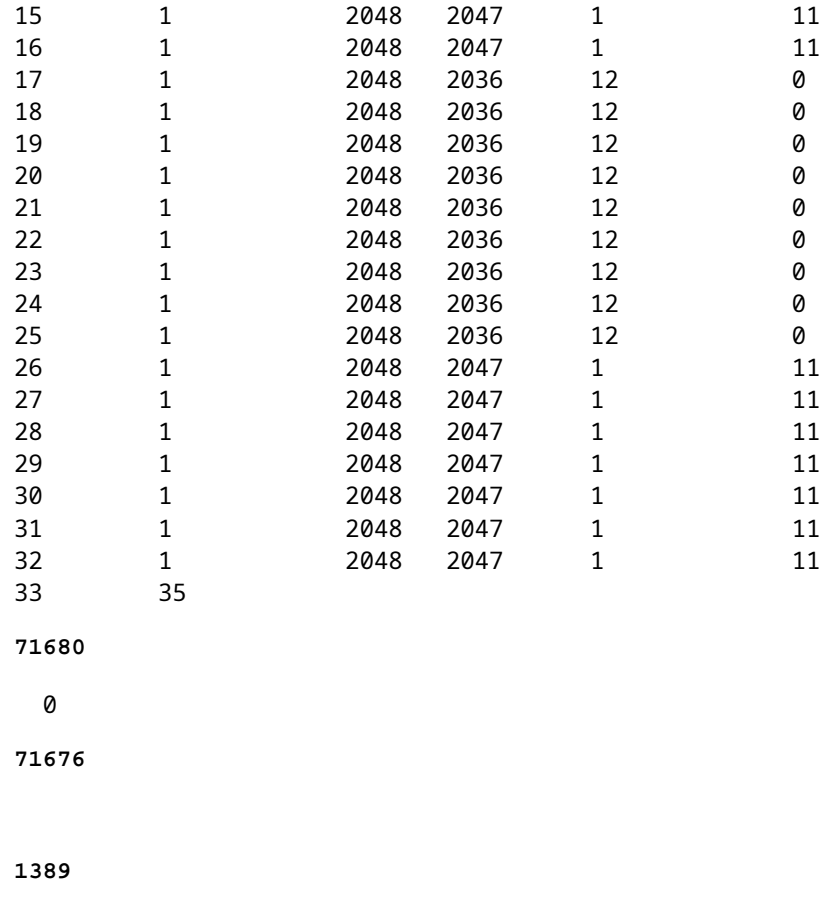

<<< Mask ID /33 allocated 35 tables, 71680 entries, 716676 in EM/LPM (Hash). There are 1389 hw-installed

### **Para resolver este escenario, utilice una o más de estas opciones en orden de prioridad**

- Investigar plantillas de SDM alternativas:
	- Las plantillas de ampliación de rutas FIB/IP aumentadas aumentan las tablas de hardware totales disponibles para esta FIB. Esto puede mejorar la utilización efectiva (entradas usadas/entradas disponibles) así como la escala total.
	- Por el contrario, las plantillas SDM de menor escala para la ruta FIB/IP reducen la cantidad total de tablas de hardware disponibles para la FIB.
- Elimine por completo una o más longitudes de prefijo (máscara) de la tabla de rutas
- Resumir rutas (reducir el volumen total de prefijos)

**Nota**: Consulte el ["Capítulo: Configuración de plantillas SDM" en la "Guía de configuración de](/content/en/us/td/docs/switches/lan/catalyst9500/software/release/17-3/configuration_guide/sys_mgmt/b_173_sys_mgmt_9500_cg/configuring_sdm_templates.html) [administración del sistema](/content/en/us/td/docs/switches/lan/catalyst9500/software/release/17-3/configuration_guide/sys_mgmt/b_173_sys_mgmt_9500_cg/configuring_sdm_templates.html)" para switches Catalyst serie 9500 y 9600 para obtener más información sobre las plantillas SDM.

## **Situación: asignaciones SGT/SXP | Escala Trustsec**

## **Comandos que se deben recopilar para TAC**

Los problemas de recursos de hardware más comunes relacionados con la utilización de IPv4 se tratan en esta guía, con los pasos de remediación adecuados. Sin embargo, en caso de que esta guía no haya resuelto su problema, recopile la lista de comandos mostrada y adjúntela a su solicitud de servicio TAC.

```
<#root>
show tech-support
show platform hardware fed active fwd-asic resource tcam utilization
show platform hardware fed active fwd-asic resource utilization
show platform hardware fed active fwd-asic resource rewrite utilization
show platform hardware fed active fwd-asic resource features ip-adjacency utilization
show platform software fed active ip route summary
show platform software fed active hash l3unicast
show ip route
show ip route vrf *
```
Si encuentra algún problema con este documento, utilice el botón **Feedback** ubicado en el panel derecho de este artículo. Proporcione la mayor cantidad de detalles posible cuando envíe la solicitud o comentarios sobre este documento, que incluye información sobre la sección, área o problema que tuvo con el documento y lo que se podría mejorar.

# **Información Relacionada**

[Soporte Técnico y Documentación - Cisco Systems](https://www.cisco.com/c/es_mx/support/index.html)

[Conozca los recursos de hardware de los switches Catalyst 9000](https://www.cisco.com/c/es_mx/support/docs/switches/catalyst-9500-series-switches/217703-understand-hardware-resources-on-catalys.html)

[Guía de Configuración de IP Routing, Cisco IOS XE Amsterdam 17.3.x \(Catalyst 9500 Switches\) -](/content/en/us/td/docs/switches/lan/catalyst9500/software/release/17-3/configuration_guide/rtng/b_173_rtng_9500_cg/configuring_ospf.html) [Capítulo: Configuración de OSPF](/content/en/us/td/docs/switches/lan/catalyst9500/software/release/17-3/configuration_guide/rtng/b_173_rtng_9500_cg/configuring_ospf.html)

[Guía de Configuración de IP Routing, Cisco IOS XE Amsterdam 17.3.x \(Catalyst 9500 Switches\) -](/content/en/us/td/docs/switches/lan/catalyst9500/software/release/17-3/configuration_guide/rtng/b_173_rtng_9500_cg/configuring_eigrp.html) [Capítulo: Configuración de EIGRP](/content/en/us/td/docs/switches/lan/catalyst9500/software/release/17-3/configuration_guide/rtng/b_173_rtng_9500_cg/configuring_eigrp.html)

[Guía de Configuración de IP Routing, Cisco IOS XE Amsterdam 17.3.x \(Catalyst 9500 Switches\) -](/content/en/us/td/docs/switches/lan/catalyst9500/software/release/17-3/configuration_guide/rtng/b_173_rtng_9500_cg/configuring_bgp.html) [Capítulo: Configuración de BGP](/content/en/us/td/docs/switches/lan/catalyst9500/software/release/17-3/configuration_guide/rtng/b_173_rtng_9500_cg/configuring_bgp.html)

[Guía de Configuración de Administración del Sistema, Cisco IOS XE Amsterdam 17.3.x \(Switches Catalyst](/content/en/us/td/docs/switches/lan/catalyst9500/software/release/17-3/configuration_guide/sys_mgmt/b_173_sys_mgmt_9500_cg/configuring_sdm_templates.html) [9500\) - Capítulo: Configuración de Plantillas SDM](/content/en/us/td/docs/switches/lan/catalyst9500/software/release/17-3/configuration_guide/sys_mgmt/b_173_sys_mgmt_9500_cg/configuring_sdm_templates.html) 

[Ficha técnica de los switches de Cisco Catalyst de la serie 9200](/content/en/us/products/collateral/switches/catalyst-9200-series-switches/nb-06-cat9200-ser-data-sheet-cte-en.html)

[Ficha técnica de los switches de Cisco Catalyst de la serie 9300](/content/en/us/products/collateral/switches/catalyst-9300-series-switches/nb-06-cat9300-ser-data-sheet-cte-en.html) [Hojas de datos de los switches Catalyst de Cisco serie 9400](https://www.cisco.com/c/es_mx/support/switches/catalyst-9400-series-switches/series.html#~tab-documents) [Hojas de datos de los switches Catalyst de Cisco serie 9500](https://www.cisco.com/c/es_mx/support/switches/catalyst-9500-series-switches/series.html#DataSheetsandProductInformation) [Ficha técnica de los switches de Cisco Catalyst de la serie 9600](https://www.cisco.com/c/es_mx/support/switches/catalyst-9606-switch/model.html#DataSheetsandProductInformation) [Informe técnico sobre la arquitectura de Cisco Catalyst 9500](/content/en/us/products/collateral/switches/catalyst-9500-series-switches/nb-06-cat9500-architecture-cte-en.html)

## Acerca de esta traducción

Cisco ha traducido este documento combinando la traducción automática y los recursos humanos a fin de ofrecer a nuestros usuarios en todo el mundo contenido en su propio idioma.

Tenga en cuenta que incluso la mejor traducción automática podría no ser tan precisa como la proporcionada por un traductor profesional.

Cisco Systems, Inc. no asume ninguna responsabilidad por la precisión de estas traducciones y recomienda remitirse siempre al documento original escrito en inglés (insertar vínculo URL).